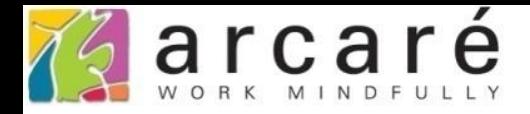

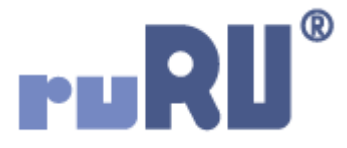

# **ruRU IDE教學課程**

## **18-15 公用工具-系統表格**

如如研創股份有限公司

+886 2 2596 3000

**IDE: Integrated Design Environment** 

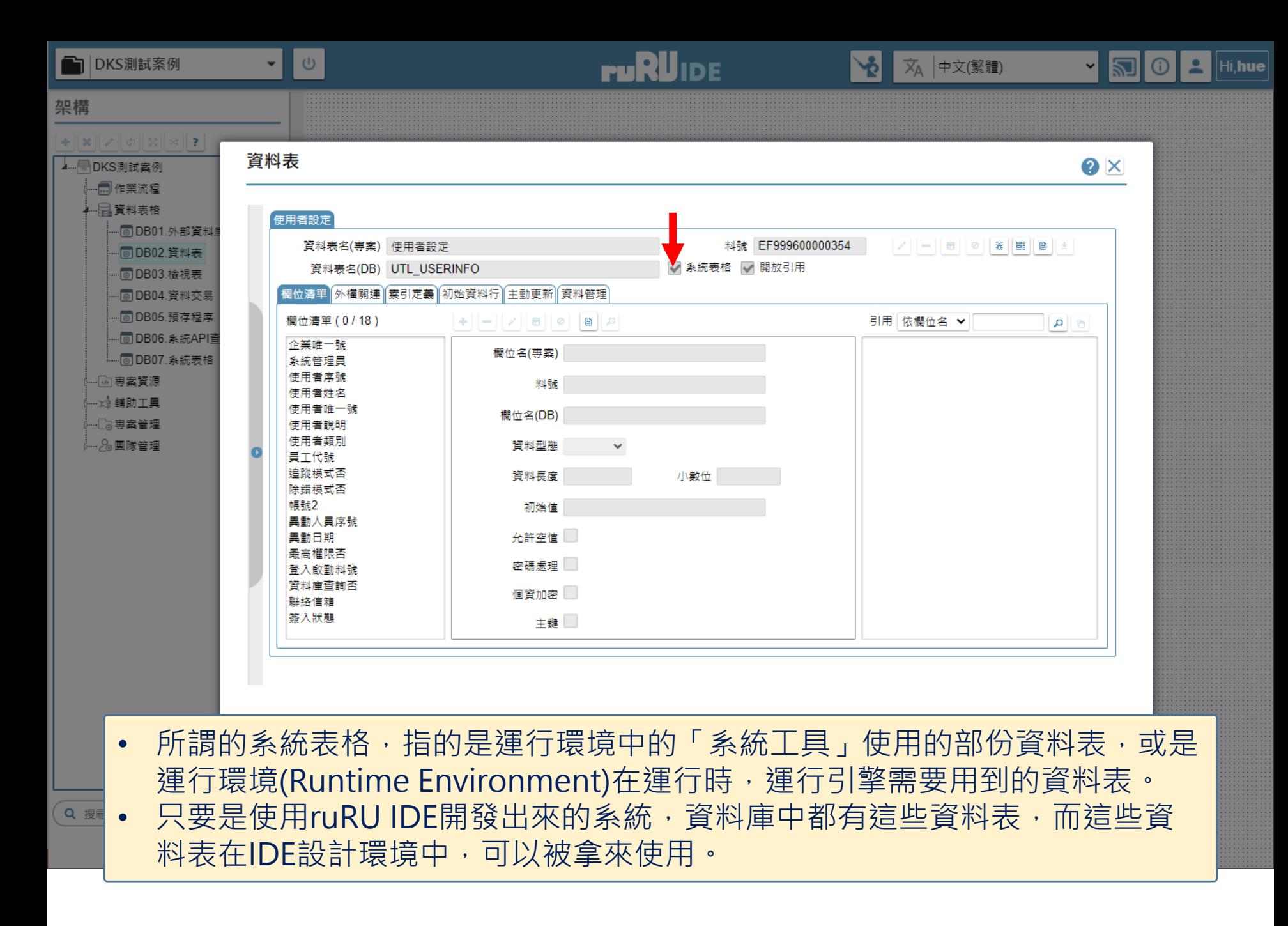

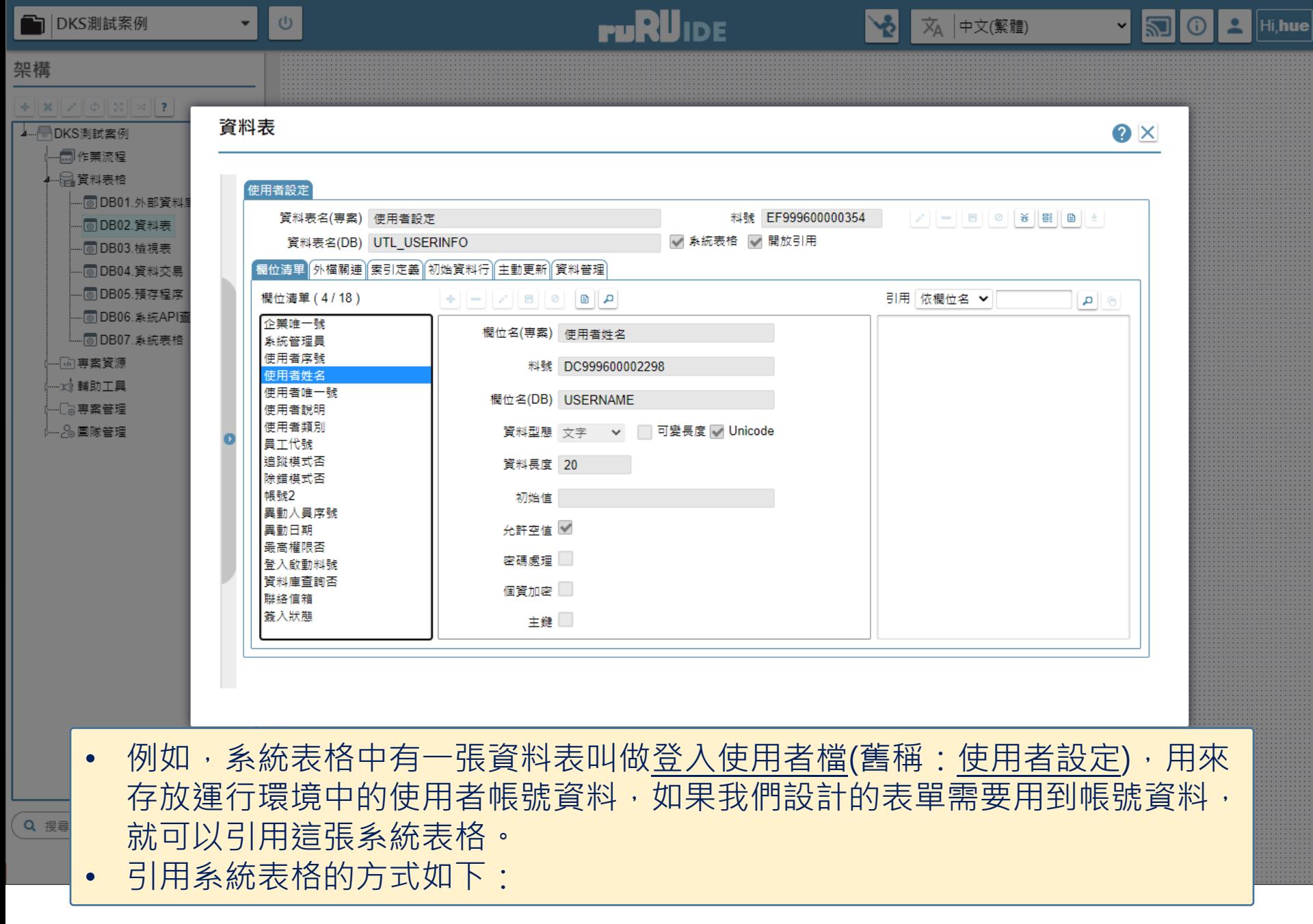

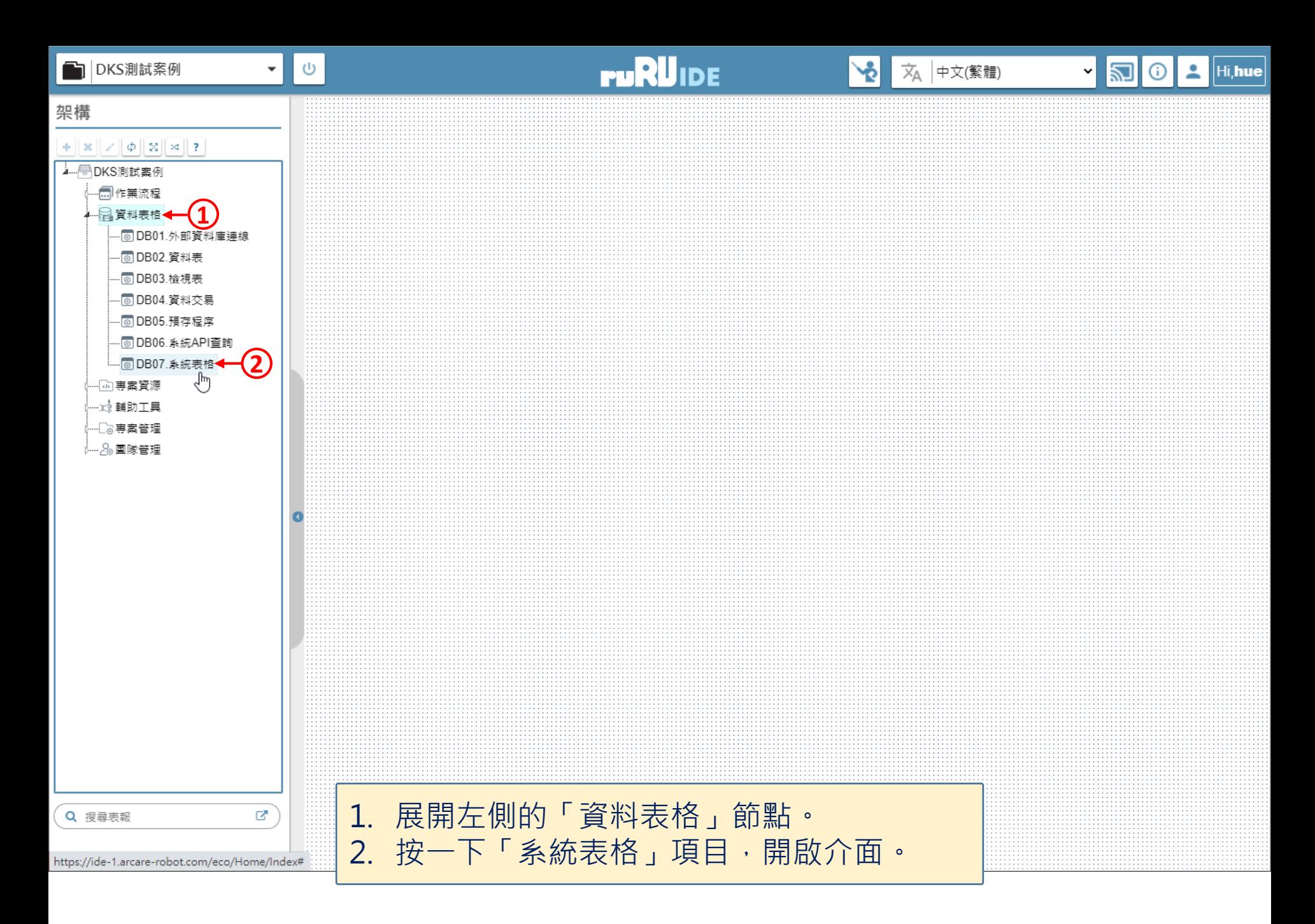

#### 系統表格

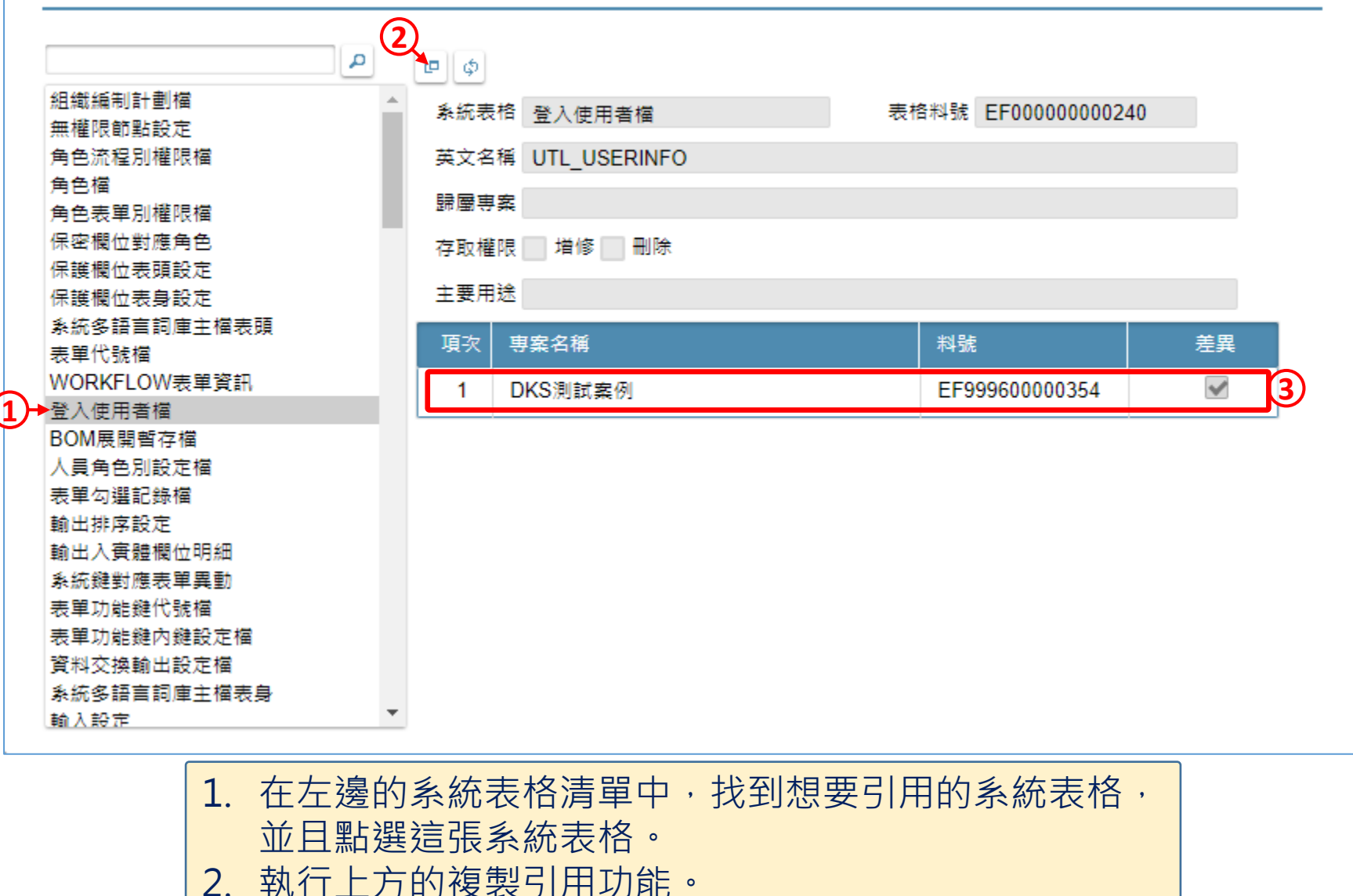

3. 引用資料就會出現在右下方。

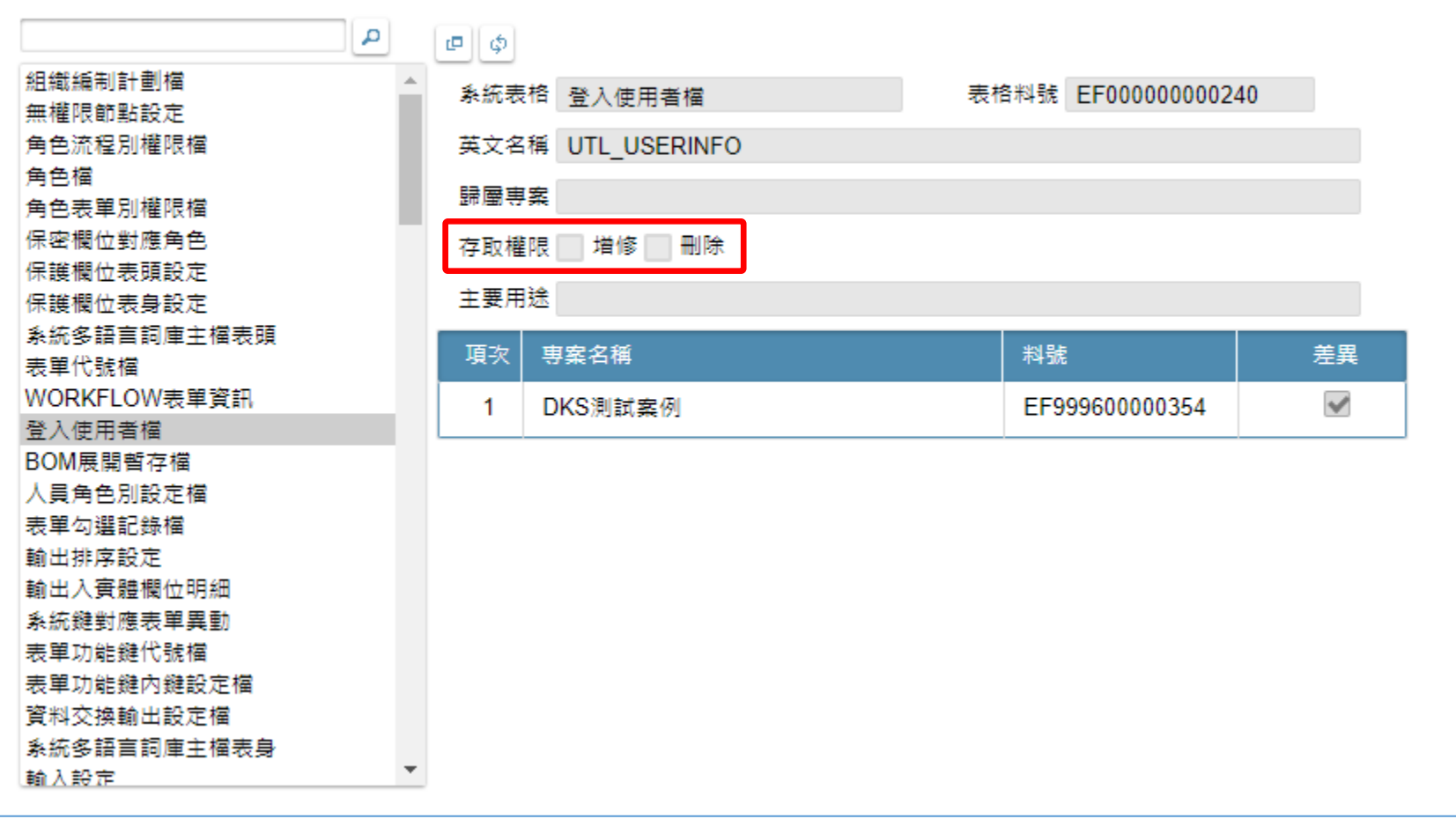

• 在存取權限中,會顯示您可以如何使用這張系統表格, 以上圖中的登入使用者檔為例,這張資料表的資料不能 增修或刪除,所以引用這張表格後,只能拿來撈取資料, 不能設計成寫入資料的功能。

#### 系統表格

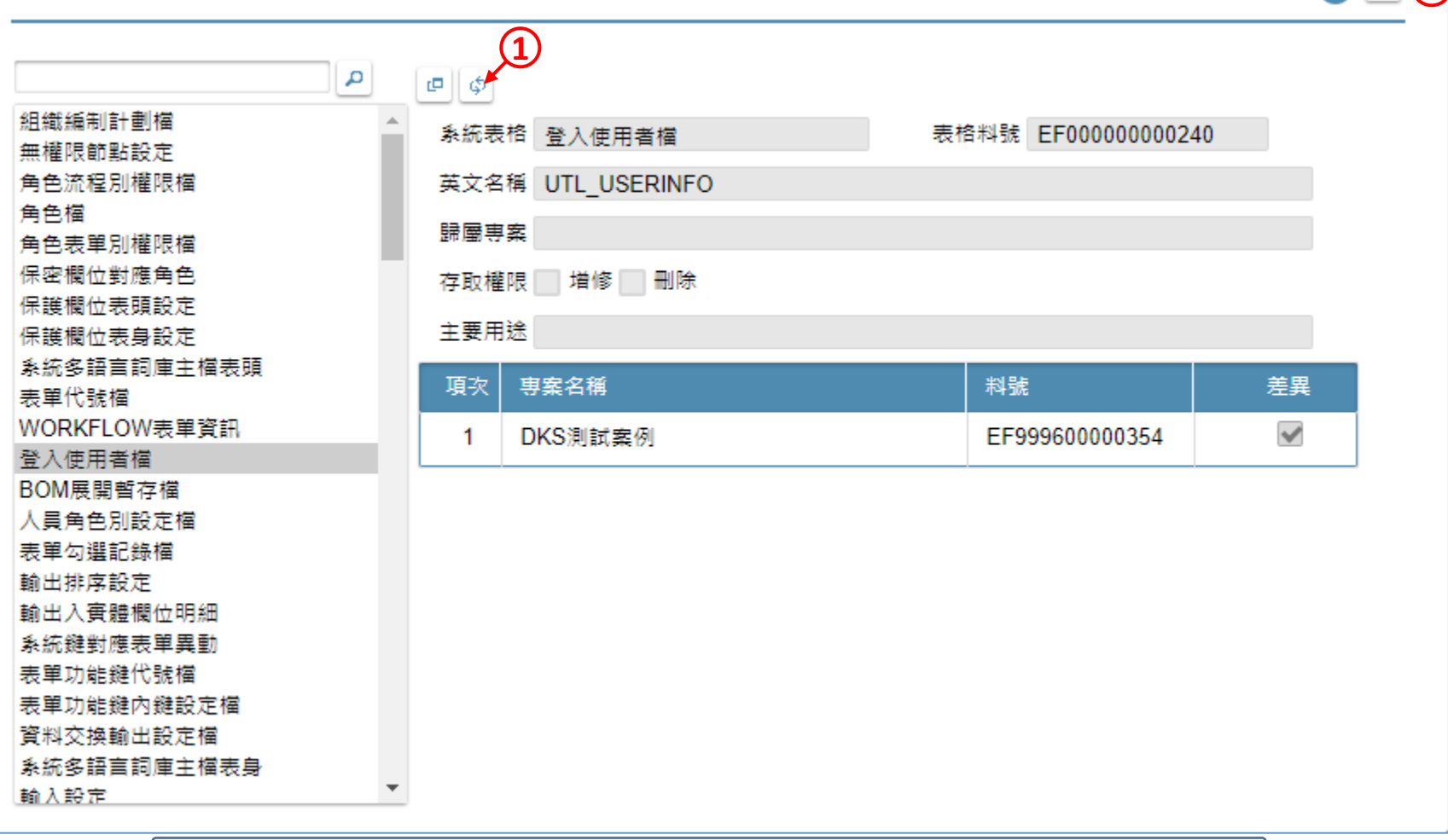

### 1. 系統表格的欄位,會因為運行引擎提供的功能而改變, 想要獲得最新的系統表格規格,只要執行上方的同步更 新功能,就會自動同步為最新的規格。

2. 引用或同步完畢後,請關閉浮動視窗。

**2**  $\times$  (2